## CBC COIN-OR Branch-and-Cut Short Guide to the Command Line Interface

Prof. Haroldo Gambini Santos

June 28, 2011

# Contents

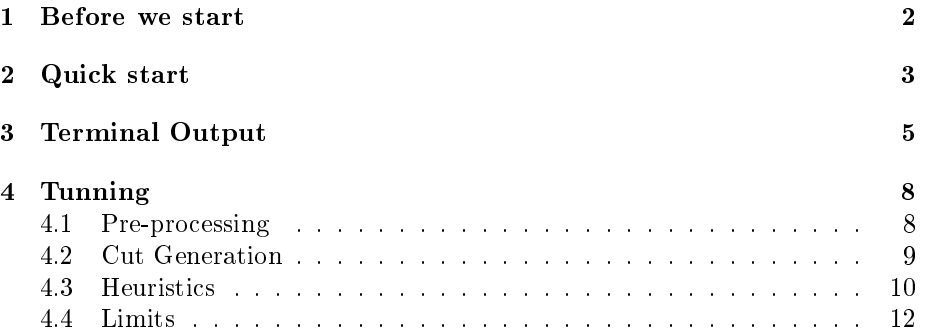

# <span id="page-2-0"></span>Before we start

This guide is intend to show the basic usage and tuning of CBC: the COIN-OR Branch-and-cut standalone executable which is called by the command line. If you do not have it installed in your computer you can grab it accessing the project page<sup>[1](#page-2-1)</sup> or, more easily, from the CoinAll<sup>[2](#page-2-2)</sup> binary distribution which includes ready to use executables for the major operating systems.

Although a basic knowledge of Integer Programming is assumed, concepts are briefly explained whenever it is possible.

CREDITS: a large part of the content of this guide was obtained from the cbc advanced command line help which you can access by typing "verbose 15" followed by "?" in the cbc interactive mode. Thanks also to the nice folks at cbc@list.coin-or.org.

<span id="page-2-1"></span><sup>1</sup>https://projects.coin-or.org/Cbc/

<span id="page-2-2"></span> $^{2}$ http://www.coin-or.org/download/binary/CoinAll/

# <span id="page-3-0"></span>Quick start

Once you have installed CBC, you can open the command line interface<sup>[1](#page-3-1)</sup> of your favorite operating system and type:

1 cbc air03.lp solve solu sol.txt

to load problem air03.lp, solve it and save the best solution in a file named sol.txt.

An example of a customized cbc execution is given bellow. In this case, the parameter cuts receives value Off and the parameter passF receives value 100 before the beginning of the solution process:

1 cbc air04.lp cuts off passF 100 solve solu sol.txt

By calling only cbc without parameters you will enter in interactive mode.

```
1 Cbc version 2.6, build Dec 4 2010
2 CoinSolver takes input from arguments ( - switches to stdin)
3 Enter ? for list of commands or help
4 Coin:
```
To solve air04.lp as we did before but using interactive mode you can enter the following commands:

<span id="page-3-1"></span> $1$ <sup>1</sup> Terminal in linux and Command Prompt in Windows

 Coin: import air04.lp Coin: cuts off Coin: passF 100 Coin: solve Coin: solu sol.txt

# <span id="page-5-0"></span>Terminal Output

To solve your problem cbc uses a bag of tricks. It has to dynamically decide how much processing power will be used in different algorithms/search strategies. To keep you informed of the successes (or failures) of these attempts it continually prints messages containing details about the current search status. Understanding these messages is a key step to pinpoint which are the main dif ficulties in solving your problem. Once you have this information in your hands you can start to tune CBC so that it will perform better considering the type of problem you are working on.

```
1 Cbc version 2.6, build Nov 30 2010
2 command line - cbc air03.lp solve solu sol.txt (default strategy 1)
3 Continuous objective value is 338864 - 0.15 seconds
4 Cgl0003I 0 fixed, 0 tightened bounds, 0 strengthened rows, 4
  substitutions
5 Cgl0004I processed model has 120 rows, 8456 columns (8456 integer)
  and 71651 elements
6 Objective coefficients multiple of 2
7 Cutoff increment increased from 1e-05 to 1.998
8 Cbc0038I Pass 1: suminf. 8.84615 (35) obj. 346406 iterations 116
9 Cbc0038I Pass 2: suminf. 6.50000 (13) obj. 368168 iterations 85
10 \ldots11 Cbc0038I Pass 12: suminf. 0.00000 (0) obj. 349282 iterations 129
12 Cbc0038I Solution found of 349282
13 ...
```
Output at line [5](#page-5-1) indicates that cbc successfully solved the linear programming relaxation of your problem. The objective value of this solution provides a dual bound (338864), which is an optimistic estimate for the optimal solution value.

After solving the linear relaxation, cbc starts the pre-processing phase. On line [5](#page-5-1) we can see the outcome of pre-processing. Ideally our pre-processed model is a simpler and smaller problem.

Message on line [5](#page-5-1) and all messages starting with Cbc0038I, indicate that cbc is searching for an initial integer feasible solution using the Feasibility Pump [CITE] method. After twelve passes, it found a solution with value 349282. We now have a valid solution for the problem and valid bounds for the optimal solution value: [338864, 349282]. The performance of cbc will depend on how close are these bounds. A special attention should be given to messages indicating the progresses in tightening these bounds, which will be discussed in the next paragraphs.

```
14 \ldots15 Cbc0038I Full problem 120 rows 8456 columns, reduced to 0 rows 0
  columns
16 Cbc0012I Integer solution of 340160 found by DiveCoefficient after
   11 iterations and 0 nodes (4.07 seconds)
17 ...
18 Cbc0031I 3 added rows had average density of 648
19 Cbc0013I At root node, 3 cuts changed objective from 338864 to
  340160 in 2 passes
20 Cbc0014I Cut generator 0 (Probing) - 0 row cuts average 0.0
  elements, 160 column cuts (160 active) in 0.840 seconds - new
  frequency is 1
21 Cbc0014I Cut generator 1 (Gomory) - 4 row cuts average 1257.2
  elements, 0 column cuts (3 active) in 0.020 seconds - new frequency
   is -100
22 Cbc0014I Cut generator 2 (Knapsack) - 0 row cuts average 0.0
  elements, 0 column cuts (0 active) in 0.020 seconds - new frequency
  is -10023 Cbc0014I Cut generator 3 (Clique) - 10 row cuts average 3.7
  elements, 0 column cuts (0 active) in 0.000 seconds - new frequency
   is 1
24 Cbc0014I Cut generator 6 (TwoMirCuts) - 0 row cuts average 0.0
  elements, 0 column cuts (0 active) in 0.030 seconds - new frequency
  is -100
25 ...
26 Result - Finished objective 340160 after 0 nodes and 11 iterations -
  took 4.75 seconds (total time 5.06)
27 Total time 5.14
```
Message at line [6](#page-6-0) indicates the success of the DiveCoefficient heuristic in finding a better feasible solution. We now have tighter bounds: [338864 , 340160].

mulation. Messages starting at [6](#page-6-0) contain details of the progress achieved in generating series of cuts to remove fractional solutions. In this case 3 cuts suf fice to close the gap and produce the best possible dual bound: 340160. We are now sure that the previously found solution is the optimal one. Last messages of this log inform how each one of the active cbc cut generators performed. By these messages we can observe that only Clique and Gomory cuts where useful. Gomory cuts, as usual, produced cuts which are much denser. Finally message at line [6](#page-6-0) announces the end of the search, which took only 5 seconds. In this problem, cbc performed noticeably well: a good feasible solution and a good dual bound were obtained at root node, so that no further exploration in the branch-and-bound tree was needed. The following output refers to a harder problem, air04.lp.

<span id="page-7-0"></span>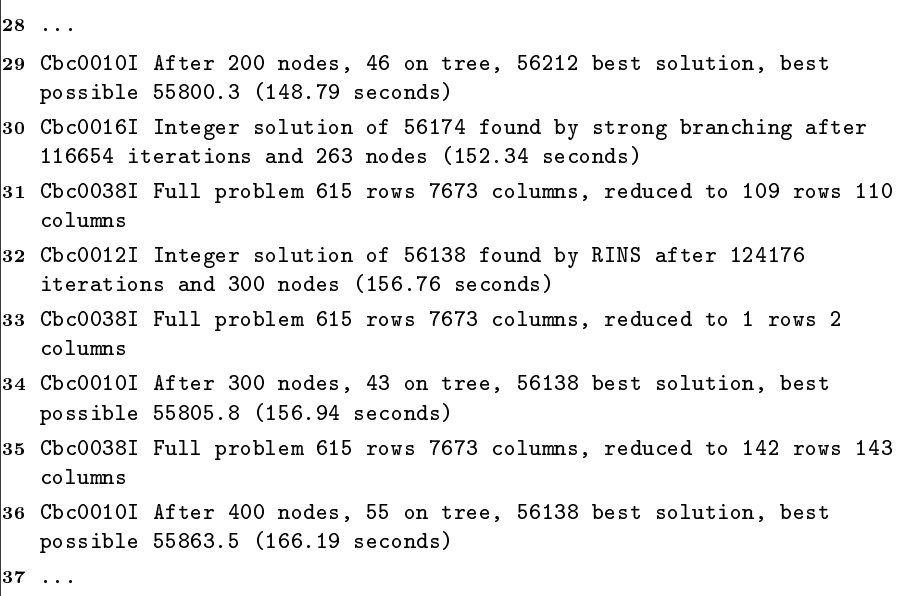

At line [7](#page-7-0) cbc informs that the search has advanced 200 nodes in the tree. Frequent messages indicate how many nodes were explored and how many nodes still open and need to be explored. Whenever a new integer solution is found (line [7\)](#page-7-0), information about its value and which method found it is printed.

# <span id="page-8-0"></span>Tunning

To modify cbc default settings, we can specify options before finally call the solve command. A command line can include as many options as you want, in the format:

```
1 cbc air04.lp ... option1 parameter 1 option2 ... solve solu
 sol.txt
```
Next subsection will briefly present some of the most important cbc options and parameters which can impact the search process. Options are presented in the following format:

## ShortName : DataType : DefaultValue : LongName

ShortName indicates the abbreviation necessary to specify the option; DataType indicates the domain of possible values for the parameter and default value indicates the value which is automatically selected on cbc startup. Finally, LongName indicates the option parameter name.

## <span id="page-8-1"></span>4.1 Pre-processing

## Prep : PrepChoice : sos : Preprocess

Preprocessing tries to reduce the problem size and strengthen the formulation. Although it may slow down the start of the search, the resulting model may be much easier to solve.

Decides which preprocessing will be used. Values for PrepChoice are:

off : turns of pre-processing

equal : turns  $\leq$  clique constraints into equality clique constraints

sos : creates Special Ordered Sets [CITE] to improve branching

## PASSP : INTEGER : 5 : PASSPRESOLVE

Maximum number of passes for presolve.

## <span id="page-9-0"></span>4.2 Cut Generation

CBC cut generator can be configured to be applied only at root node or in the entire search tree. More flexible ways are also allowed.

## CUTS : LOGICAL : ON : CUTSONOFF

Cuts on (Cuts Off) activates (deactivates) all cuts at once.

## CLIQUE : CUTAPPCHOICE : IFMOVE : CLIQUECUTS

Determines the application of Clique cuts. Possible values for CutAppChoice are:

Off : never try this cut;

Root : cuts applied only at root node;

IfMove : cuts will be used of they succeed on improving the dual bound;

ForceOn : forces the use of the cut generator at every node.

## LIFT : CUTAPPCHOICE : OFF : LIFTANDPROJECTCUTS

Determines the application of Lift-and-Project cuts.

## Mixed : CutAppChoice : IfMove : MixedIntegerRounding-**Curs**

Determines the application of MIR - Mixed Integer Rounding cuts.

## TWO : CUTAPPCHOICE : ROOT : TWOMIRCUTS

Determines the application Two phase Mixed Integer Rounding cuts.

## Knapsack : CutAppChoice : IfMove : KnapsackCuts

Determines the application of Knapsack cover cuts.

## FLOW : CUTAPPCHOICE : IFMOVE : FLOWCOVERCUTS

Determines the application of Knapsack cover cuts.

#### RROBING : CUTAPPCHOICE : FORCEONSTRONG : PROBINGCUTS

Activates Probing Cuts. For this cut generator other more aggressive options are available: forceOn, forceOnGlobal, forceOnStrong, forceOnButStrong and strongRoot.

Residual : CutAppChoice : Off : ResidualCapacityCuts

Residual : CutAppChoice : Off : ResidualCapacityCuts

CUTD : INTEGER : -1 : CUTDEPTH

Allows to activate cuts whenever the depth in the three is a multiple of  $\mathcal{C}utD$ . When CutD=-1, cbc decides if cuts will be applied or not.

#### $Curl:INTER: -1: CurlENGTH$

Gomory cuts can produce very dense rows which can slowdown the search. This option allows one to limit the maximum number of acceptable columns in gomory cuts. By default, cbc decides it (-1). Values greater than 0 indicate:

- $0 \leq \mathcal{C}utL < 10,000,000$ : maximum length of  $\mathcal{C}utL$  for cuts generated at root node and in the tree;
- $\mathcal{C}utL \geq 10,000,000$ : allows cuts with unlimited length at root node, with a limit inside the tree. for example:  $\mathcal{C}utL = 10,000,130$  indicate that in the tree only cuts with at most 130 variables will be accepted.

#### PASSC : INTEGER : -1 : PASSCUTS

Maximum number of cut passes in the root note. If -1, the following strategy is used, according to the number of columns n:

 $n \leq 500$  : 100 passes;

 $500 < n \leq 5000$ : 100 passes, stopping when bound improvements are small;

 $n > 5000$ : 20 passes for larger problems.

## <span id="page-10-0"></span>4.3 Heuristics

Heuristics are an important feature of cbc. In many cases heuristics can signicantly speedup the appearance of high quality feasible solutions or, most importantly, avoid the embarrassing result of obtaining no feasible solution in a long cbc run. This section presents heuristics available in cbc. Most heuristics accept a parameter of type HeurAppChoice for controlling its activation. Valid values for this parameter are:

Off : never apply;

On : applies heuristic after preprocessing;

Before : applies heuristic before preprocessing;

Both : applies heuristic before and after preprocessing.

## HEUR : LOGICAL : ON : HEURISTICSONOFF

Heuristics On (Heuristics Off) activates (deactivates) all heuristics at once.

#### Round : HeurAppChoice : On : RoundingHeuristic

This switches on a simple (but effective) rounding heuristic at each node of tree.

### Feas : HeurAppChoice : On : FeasibilityPump

This switches on feasibility pump heuristic at root. This is due to Fischetti, Lodi and Glover [CITE] and uses a sequence of LPs to try and get an integer feasible solution.

## PASSF : INTEGER : 30 : PASSFEASIBILITYPUMP

Indicates the maximum number of passes for the Feasibility Pump heuristic. Try higher values if no feasible solution was obtained.

## Local : HeurAppChoice : Off : LocalTreeSearch

This switches on a local search algorithm when a solution is found. This is from Fischetti and Lodi and is not really a heuristic although it can be used as one.

## PivotAndC : HeurAppChoice : Off : PivotAndComplement

Switches Pivot and Complement heuristic.

## PivotAndF : HeurAppChoice : Off : PivotAndFix

Switches Pivot and Fix heuristic.

### Combine : HeurAppChoice : On : CombineSolutions

This switches on a heuristic which does branch and cut on the problem given by just using variables which have appeared in one or more solutions. It obviously only tries after two or more solutions.

## Combine2 : HeurAppChoice : Off : CombineSolutions

Same as before, but considers only variables which have the same value in two or more solutions.

## Rins : HeurAppChoice : On : Rins

Controls the activation of Relaxation Induced Neighborhood Search heuristic.

## Rens : HeurAppChoice : Off : Rens

Controls the activation of Relaxation Enforced Neighborhood Search heuristic.

## Vnd : HeurAppChoice : Off : VndVariableNeighborhood-**SEARCH**

Controls the activation of Variable Neighborhood Search heuristic.

## DivingG : HeurAppChoice : Off : DivingGuided

Switches Guided Dives heuristic.

## DivingP : HeurAppChoice : Off : DivingPseudoCost

Switches Diving heuristic usign pseudocosts.

#### DivingF : HeurAppChoice : Off : DivingFractional

Switches Diving Fractional heuristic.

### DivingS : HeurAppChoice : Off : DivingSome

Switches on a random diving heuristic at various times.

## <span id="page-12-0"></span>4.4 Limits

## Sec : Integer : Infinity : Seconds

Time limit for execution in seconds.

## MAXN : INTEGER : INFINITY : MAXNODES

Maximum number of nodes in the search tree. Can be used to avoid very large memory requirements.

## MaxS : Integer : Infinity : MaxSolutions

Maximum number of integer solutions. If you are interested in any feasible solution, not necessarily the optimal one, set it to 1.